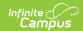

## **Individual Education Plan (Vermont)**

Last Modified on 03/11/2024 8:45 am CDT

Classic View: Student Information > Special Ed > General > Documents

Search Terms: Special Ed Documents

The editors available on the Individual Education Plan provide all required information by the State of Vermont. Editors and fields are listed below. Included here are instructions on entering data into Campus and references to state-defined guidelines.

The current format of this document is the VT IEP 2019. Plan formats are selected in Plan Types.

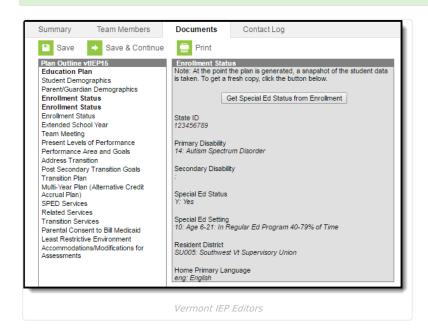

## **Individual Education Plan Editors**

The following table lists the editors available on the student's Individual Education Plan, the section(s) of the print format that include the entered information, a description of what the editor is used for and any special considerations and instructions for using the editor.

| Editor Name    | Printed Document Section                  | Description                                                                                                    | Special<br>Consideration<br>and<br>Instructions                      |
|----------------|-------------------------------------------|----------------------------------------------------------------------------------------------------|----------------------------------------------------------------------|
| Education Plan | Individualized Education<br>Program (IEP) | The Education Plan editor includes general meeting and screening information and lists the dates associated with the plan, such as dates the plan is active. | This editor mube saved before continuing to other areas of the plan. |

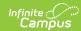

| Editor Name                  | Printed Document Section                  | Description                                                                                                    | Special<br>Consideration<br>and<br>Instructions                                                                                                    |
|------------------------------|-------------------------------------------|----------------------------------------------------------------------------------------------------|----------------------------------------------------------------------------------------------------|
| Student Demographics         | Individualized Education<br>Program (IEP) | The Student Demographics editor populates basic information about the student such as demographic data, address and school information.                                                                                                    | Clicking Refresh Student Information will synchroni information in the editor with the most rece information entered for th student from Demographic: Households, Enrollments a School tabs. |
| Parent/Guardian Demographics | Individualized Education<br>Program (IEP) | The Parent/Guardian Demographics editor populates based on the established student/guardian relationships created on the student's Relationships tab or indicated by the guardian checkbox on the Households tab. The editor includes Demographics information for the student's guardian. | Clicking Refresh Guardian Information will synchroni information in the editor with the most rece information from the student's guardian's Demographics and Househol tabs.                  |

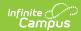

| Editor Name          | Printed Document Section                    | Description                                                                                                    | Special<br>Considerationand<br>Instructions                                                                                                    |
|----------------------|---------------------------------------------|----------------------------------------------------------------------------------------------------|----------------------------------------------------------------------------------------------------|
| Enrollment Status    | Individualized Education Program (IEP)      | The Enrollment Editor provides a snapshot of the student's enrollment data.                                                             | Clicking Get Special Ed Status from Enrollment v synchronize tl information in the editor witl the most rece information from the student's Enrollments ti  When establishing tl Plan Type in System Administration three Enrollm editors are available. Use should choose the editor tha best meets th needs. The second editor the most commonly used. |
| Extended School Year | Initiation and Duration of<br>Extended Year | The Extended School Year editor indicates if extended school year services are needed for the student to complete his or her education. | N/A                                                                                                    |
| Team Meeting         | IEP Team Members                            | The Team Meeting editor lists the team meetings held regarding the student.                                                             | Before team meetings can added, the student must have team members add on the Team Members tab.  The Print in I checkbox must be marked for the team meeting to appear on the printed document.                                                                                                    |

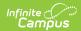

| Editor Name                        | Printed Document Section                                                                                                | Description                                                                                                    | Special<br>Consideratic<br>and<br>Instructions                                                                                                    |
|------------------------------------|----------------------------------------------------------------------------------------------------|----------------------------------------------------------------------------------------------------|----------------------------------------------------------------------------------------------------|
| Present Levels of Performance      | Present Levels of Educational and Functional Performance                                                                | The Present Levels of Educational and Functional Performance provides a concise overview of the student's current skills and serves as the basis of the student's program for the upcoming year.                             | N/A                                                                                                    |
| Performance Area and Goals         | Measurable Annual Goals,<br>Short-term Objectives,<br>Benchmarks, Evaluation<br>Procedures and Personnel<br>Responsible | The Performance Area and Goals editor identifies areas of need based on the student's present level of educational/functional performance, and his/her measurable annual goals.                                              | Template Ban<br>are establishe<br>in System<br>Administration<br>and available<br>clicking the<br>white paper<br>icon.                                                           |
| Address Transition                 | Post Secondary Transition Plan                                                                                          | The Address Transition editor lists the student's current grade level, expected date of graduation, evidence of student and related agency involvement in the student's plan, and the age appropriate transition assessment. | N/A                                                                                                    |
| Post Secondary Transition<br>Goals | Post Secondary Transition Plan                                                                                          | The Post Secondary Transition<br>Goals editor lists all post<br>secondary goals for each<br>selected transition activity as<br>well as any related transition<br>services.                                                   | Transition Activities include Education and Training, Employment, and Independent Living.                                                                                        |
| Transition Plan                    | Post Secondary Transition Plan                                                                                          | The Transition Plan editor describes coursework needed to achieve the student's desired post-school goals, from the student's current to anticipated exit year.                                                              | List the course(s) of study needed assist the student in reaching his/r post secondar goals or attac list of courses Course of student and also be listed in a narrative format. |

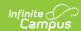

| Editor Name                                          | Printed Document Section                                                     | Description                                                                                                    | Special<br>Consideration<br>and<br>Instructions                                                                                                    |
|------------------------------------------------------|------------------------------------------------------------------------------|----------------------------------------------------------------------------------------------------|----------------------------------------------------------------------------------------------------|
| Multi-Year Plan (Alternative<br>Credit Accrual Plan) | Multi-Year Plan (Alternative<br>Credit Accrual Plan)                         | The Multi-Year Plan (Alternative Credit Accrual Plan) editor lists the alternative courses the student is taking to meet graduation requirements.                                                       | N/A                                                                                                    |
| SPED Services                                        | Special Education Services,<br>Related Services, Consent to<br>Bill Medicaid | The Special Education Services editor lists services provided to the student in a Special Education setting.                                                                                            | Only active Services with Type of Norm Service can be included in the editor. Service Service Providers and Service Position are established in System Administration |
| Related Services                                     | Special Education Services,<br>Related Services, Consent to<br>Bill Medicaid | The Related Services editor lists developmental, corrective or other supportive services required to assist the student with a disability.                                                              | Only active Services with Type of Relatican be include in this editor. Services, Service Providers and Service Positicare establishe in System Administration         |
| Transition Services                                  | Special Education Services,<br>Related Services, Consent to<br>Bill Medicaid | The Transition Services editor identifies specific post secondary transition services provided to the student in various areas and strategies designed to improve the student's post secondary success. | Only active Services with Type of Transition car be included ir this editor. Services, Service Providers and Service Positicare establishe in System Administration   |

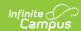

| Editor Name                                  | Printed Document Section                                                                                                    | Description                                                                                                    | Special<br>Consideration<br>and<br>Instructions |
|----------------------------------------------|----------------------------------------------------------------------------------------------------|----------------------------------------------------------------------------------------------------|-------------------------------------------------|
| Parental Consent to Bill<br>Medicaid         | Special Education Services,<br>Related Services, Consent to<br>Bill Medicaid                                                     | The Parental Consent to Bill Medicaid editor identifies if the parent gives consent to bill Medicaid for the services listed in the student's plan and to release any necessary special education records to a physician/nurse practitioner in order for them to reach a determination that the services are medically necessary. | N/A                                             |
| Least Restrictive Environment                | Educational Environment/Placement, Accommodations/Modifications for Assessments                                                  | The Least Restrictive Environment editor records information related to the student's placement and interaction with non-disabled peers.                                                                                                    | N/A                                             |
| Accommodations/Modifications for Assessments | Program Modifications/Supports for the Student, School Personnel and Parents as well as Other Options Considered by the IEP Team | The Accommodations/Modifications for Assessments editor identifies all accommodations or modifications for assessments for all state-level assessments for the student.                                                                                                    | N/A                                             |